## **2.8 Det Sker udtræk flyttes til Word**

For at se preview på det førstkommende Det Sker blad, skal du klikke på Vis kommune eller Vis lokalafdeling.

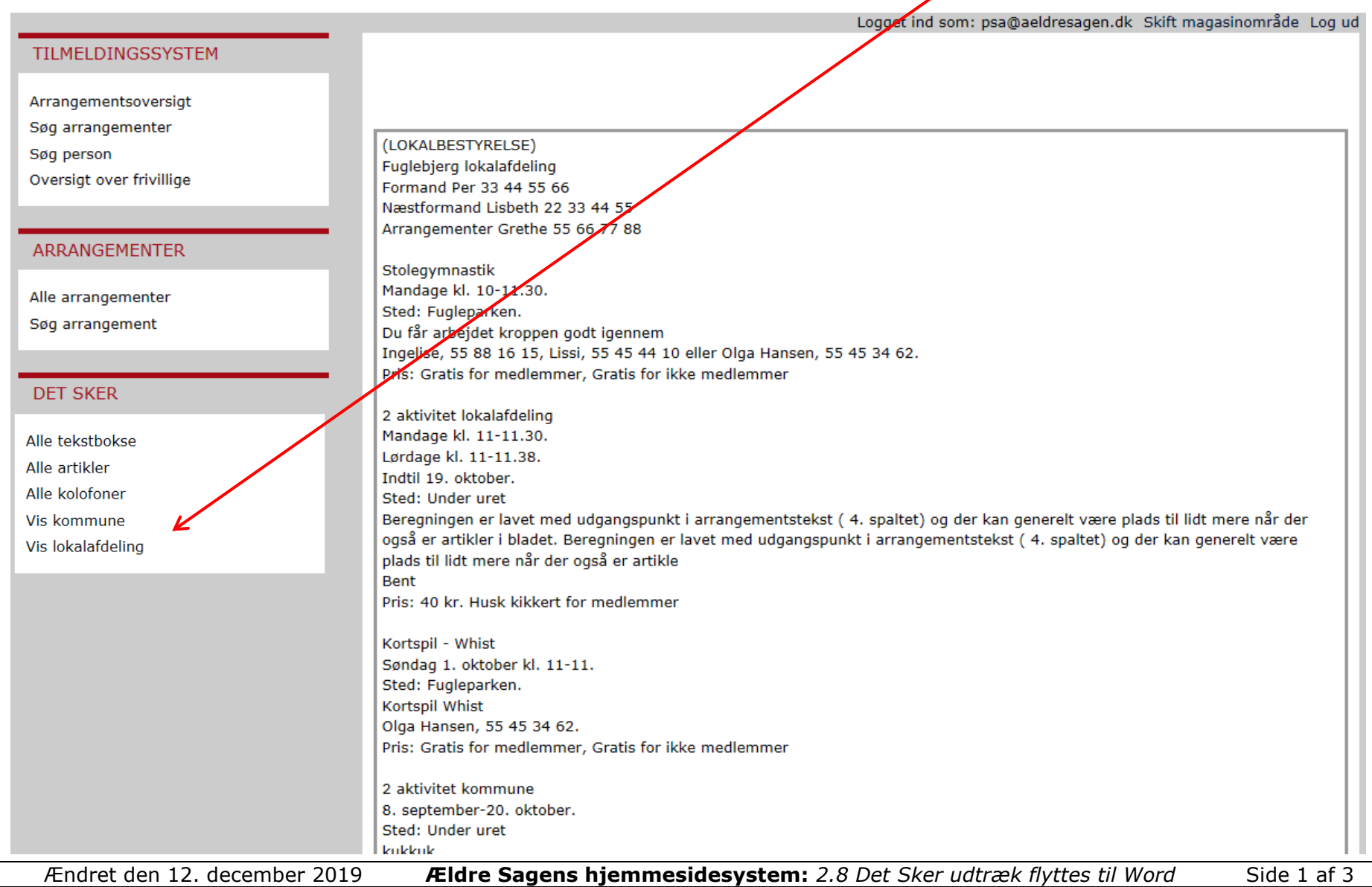

I tekst vinduet ses den tekst der er lagt ind i skabelonerne. Områderedaktøren har adgang til rette i dine skabeloner i sit redigeringsarbejde under låsningsperioden. Derfor kan Vis lokalafdeling også bruges til at læse korrektur på områderedaktørens redigeringsarbejde. Hvis du ønsker indholdet flyttet til Word, kan du markere indholdet (Ctrl+a), kopiere (Ctrl+c) og indsætte i Word (Ctrl+v).

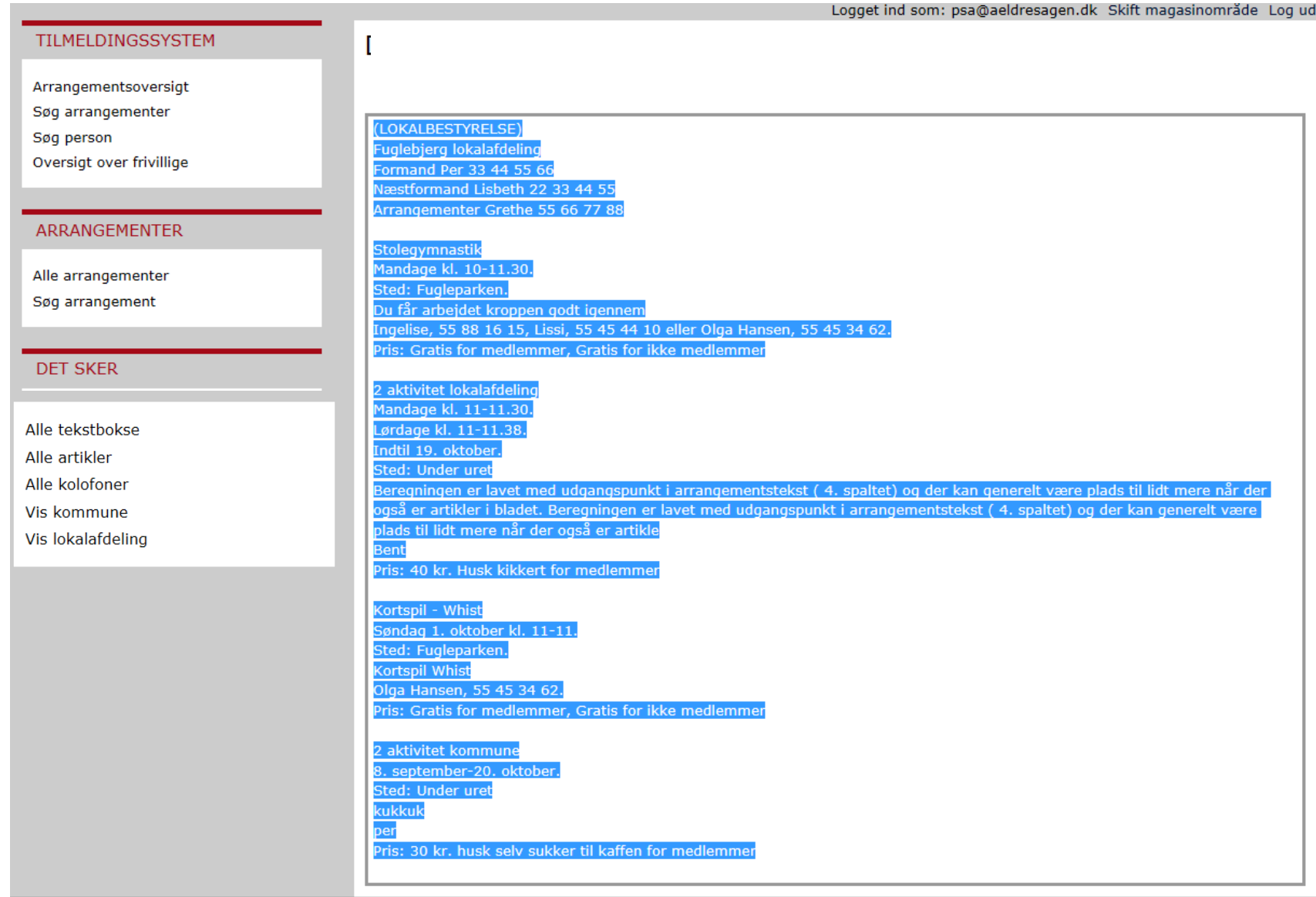

## Indsæt i Word (Ctrl+v).

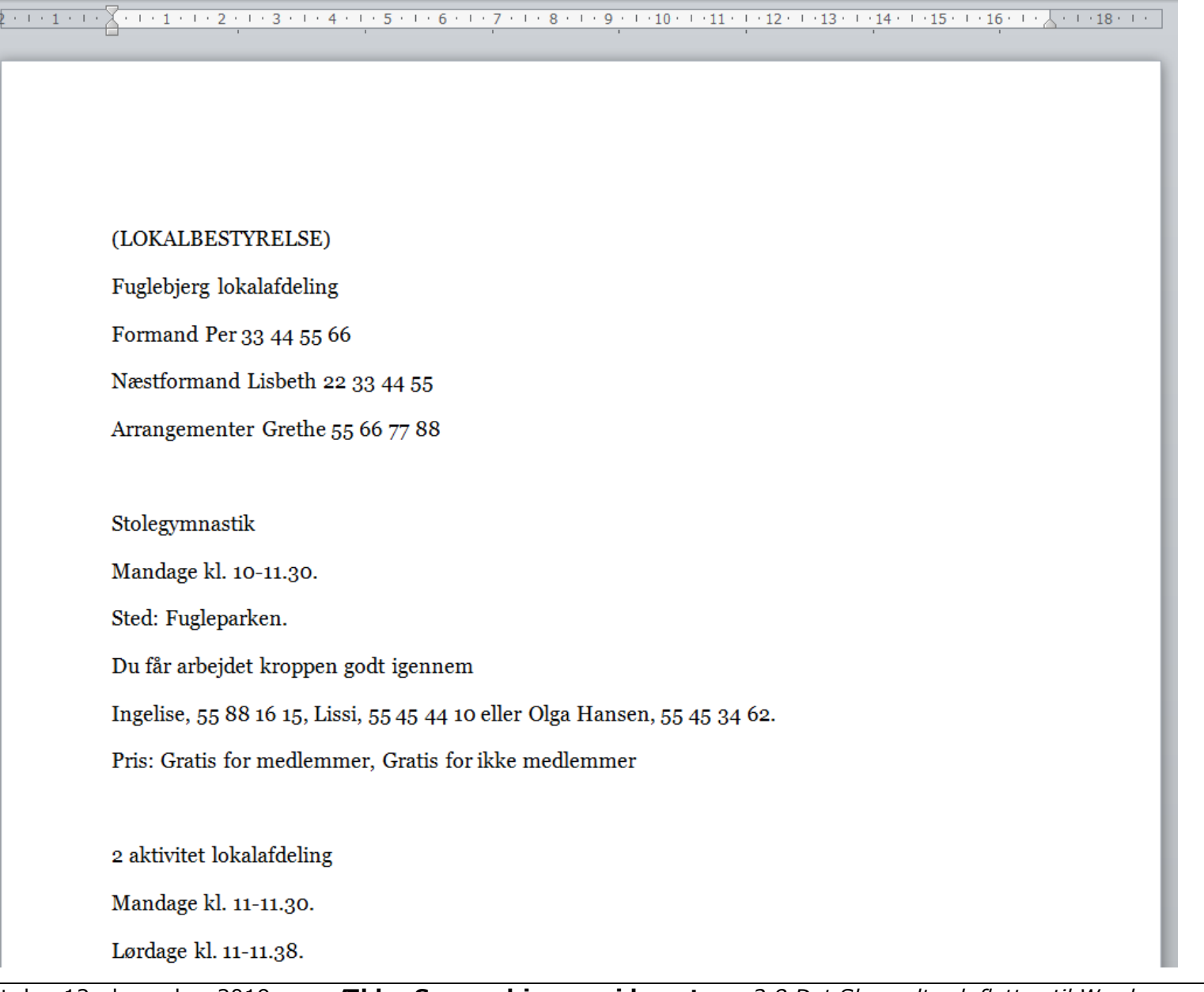